# PCB Homemade

Alain Jody Corso Andrea Giacomin

21 maggio 2010

#### Sommario

Questa guida vuole trattare dei semplici passi che portano alla realizzazione di un circuito stampato, in arte PCB, senza l'ausilio di avanzate attrezzature. Come sapete, dopo la progettazione del circuito con programmi CAD appropriati, vi è necessariamente il suo sviluppo su vetronite o bachelite. Questo processo però mette in seria difficoltà alcune persone: soprattutto coloro (ad esempio elettronici amatoriali o semplici appassionati) che non posseggono attrezzature specializzate, come il bromografo o una fresa CNC. Questi si vedrebbero costretti a spedire il loro progetto a ditte specializzate che producono PCB su richiesta.

Proprio in questo caso entra in gioco la nostra guida, che spiega in semplici passi come realizzare una buona PCB utilizzando semplicemente una stampante laser e altri oggetti disponibili in casa.

## 1 Il necessario

Ecco l'elenco di tutti gli oggetti essenziali per riuscire a creare una PCB fatta in casa:

- basetta ramata (in vetronite oppure bachelite);
- stampante laser (con una risoluzione minima di 600 dpi, meglio se 1200 dpi);
- carta di rivista patinata (in alternativa carta liscia fotografica);

A questo punto è bene aprire una piccola parentesi. La bontà dell'opera finale dipende in buona parte dalla qualit`a delle carta utilizzata. Noi abbiamo fatto veri test e queste sono le nostre considerazioni in merito. Se volete utilizzare carta satinata di vecchie riviste scegliete dei fogli che non siano troppi sottili, questi infatti tendono ad inceppare la stampante o si ripiegano su se stessi nella fase di stampa. Poi, anche se questo in generale non crea problemi, utilizzate fogli che siano in prevalenza bianchi. Noi per puro scrupolo abbiamo provato una carta particolare, che però si è risultata davvero ottima. Si tratta di un supporto cartaceo con sopra un sottile strato adesivo di pellicola trasparente.

- ferro da stiro;
- carta vetrata (numero 1);
- scotch (preferibilmente quello cartaceo);
- $\bullet$  piccoli contenitori di plastica (o simili purché di plastica);
- uno spazzolino;
- acqua e sapone;
- cloruro ferrico (FeCl3), in alternativa della soda caustica, anche se sconsigliata;
- acetone o solventi in grado di logorare materie plastiche.

### 2 Guida passo passo

#### 2.1 Preparazione

In questa fase la basetta verrà preparata per essere poi sviluppata nel cloruro ferrico.

Come primo passo dovete stampare, con la stampante laser, il circuito (lato rame) su un foglio patinato (vedi cap. 1). Prima di effettuare la stampa dovete assolutamente assicurarvi che il vostro progetto venga stampato ribaltato (Eagle, OrCad e altri generano la PCB già in questo stato). Ricordatevi anche di disattivare la modalità risparmio toner della vostra stampante ed aumentate la qualità di stampa al massimo. A stampa completata ritagliate il disegno del circuito.

Prendete ora la basetta ramata, questa deve essere lavata con del detergente generico, in modo da eliminare polvere, il grasso naturale che depositate semplicemente toccandola e altre impurità.

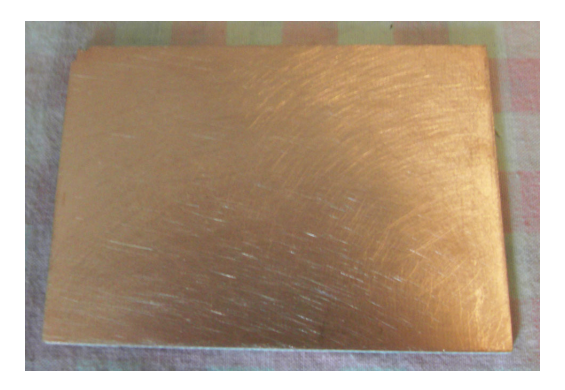

Figura 1: Basetta ramata

Ora con un pezzo di carta vetrata levigate la superficie di rame con movimenti circolari. Mi raccomando, non esagerate!

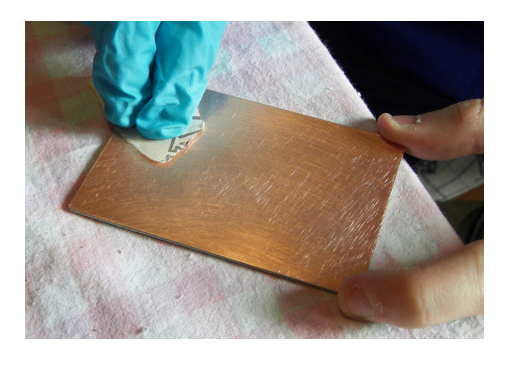

Figura 2: Levigando la basetta

Pulite la basetta, eliminando la polvere di rame che si è formata. A questo punto si entra nel vivo della guida.

Fate scaldare al massimo il ferro da stiro (mi raccomando non dovete usare il vapore, quindi nel ferro non deve esserci acqua). Ora prendete un foglio A4 normalissimo, piegatelo, e posizionatelo sopra la basetta. Posizionate il ferro caldo sopra il foglio per una decina di secondi, in modo da preriscaldare il rame. Non preoccupatevi, la carta non prederà fuoco!

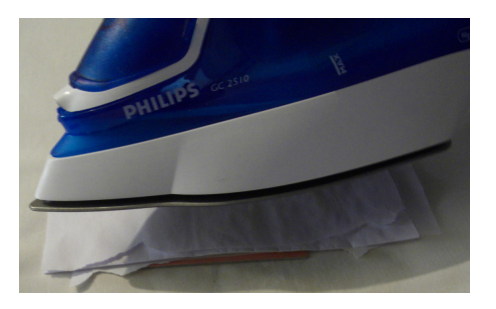

Figura 3: La basetta viene preriscaldata

Ora con un movimento deciso posizionate il foglio rappresentate il circuito sopra la basetta. Cercate di non muovere il foglio, e fissatelo alla basetta con dello scotch.

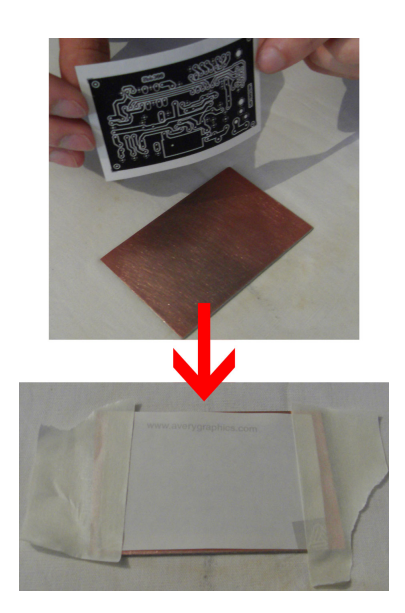

Figura 4: Fissaggio della basetta

Posizionate di nuovo il pezzo di carta piegato sopra la basetta e passateci sopra il ferro da stiro. Questa volta però premete con forza contro la basetta e aiutatevi facendo pressione con la punto del ferro. Continuate per 4-5 minuti, in modo da essere sicuri che tutto il toner venga trasferito sulla sottile lamina di rame. Ricordate di riscaldare la basetta in modo uniforme, evitando quindi che alcune parti del circuito non vengano impresse sulla basetta.

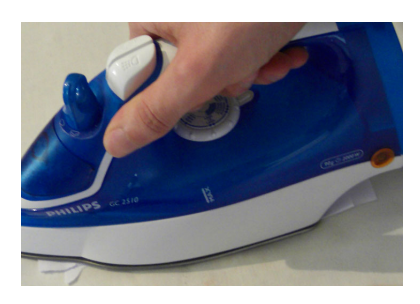

Figura 5: Trasferimento del toner sulla basetta per mezzo del ferro da stiro

Terminato il processo di "inprinting" buttate la basetta in una bacinella piena d'acqua (calda preferibilmente) e sapone. Lasciate macerare la carta per una decina di minuti.

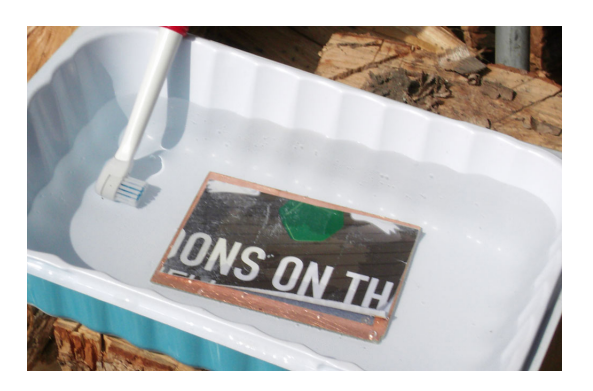

Figura 6: Macerazione della carta

Separate delicatamente lo strato di carta dalla basetta aiutandovi anche con lo spazzolino. Se tutto `e andato bene vedrete lo stampo del circuito impresso sul rame. Mentre ripulite la basetta con lo spazzolino non abbiate timore di rovinare il tutto, fate tranquillamente pressione.

### 2.2 Incisione

Se avete seguito le istruzioni sopra dovreste ritrovarvi con una cosa simile a questa:

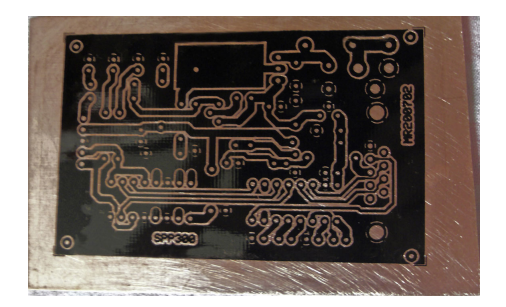

Figura 7: Il risultato ottenuto

A questo punto il grosso del lavoro è fatto. Ora si passa alla fase di rimozione del rame scoperto. Per fare questo prendete un contenitore di plastica e versateci dentro un un sottile strato di cloruro ferrico. Attaccate dello scotch sul lato della basetta non ramata, in modo da non sporcarvi, e poi immergetela nel cloruro. Il cloruro ferrico impiega circa 15-20 minuti per corrodere il rame che non è coperto dal toner.

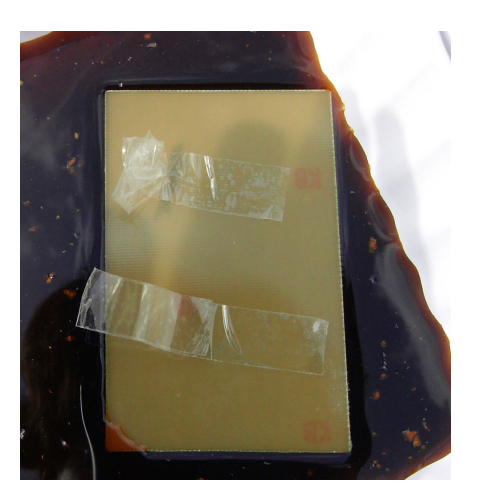

Figura 8: La PCB nel cloruro ferrico

Ecco alcune note importanti sull'utilizzo del cloruro ferrico. Come detto in precedenza può essere sostituito dalla soda caustica, ovviamente questo è sconsigliato poiché la soda è molto più pericolosa, ha però il vantaggio che impiega solo una manciata di secondi per rimuovere il rame. Il cloruro può essere riutilizzato per effettuare più incisioni, tuttavia dopo un certo numero di riutilizzo perde la sua efficacia nell'erodere il rame.

Una volta terminato il processo queste sostanze vanno stoccate in appositi contenitori e, se devono essere gettate, devono essere portate all'eco centro nella sezione raccolta sostanze pericolose. Se utilizzate il cloruro sappiate che questo non è dannoso per la cute, però se viene a contatto con capi d'abbigliamento questi vengono macchiati permanentemente.

Terminato il processo di incisione dovrete ottenere una cosa simile a questa:

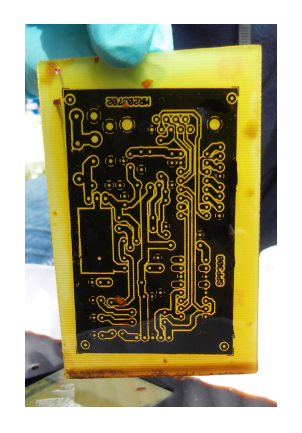

Figura 9: La PCB pronta per essere pulita

Staccate lo scotch applicato sul retro della PCB e pulite la basetta con dell'acqua.

### 2.3 Pulizia e forature

Alla fine di quest'operazione otterrete una basetta incisa che però presenta ancora uno strato di toner. Sapendo che il toner `e composto da polvere di carbonio e sostanze plastiche, dovrete utilizzare un solvente in grado di sciogliere la plastica. L'acetone è la scelta ideale. Noi nel realizzare le nostre PCB di prova abbiamo optato per un solvente per poliuretano. Un'altra ottima alternativa `e l'uso della benzina, che scioglie il toner dopo una sola strofinata.

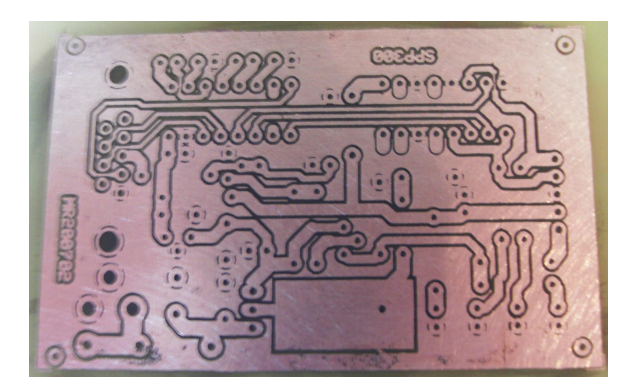

Figura 10: Pulizia della PCB completata

L'ultimo passo consiste nel forare la basetta. Utilizzate un trapano a colonna con un regime di giri alti e punte (solitamente da 1 - 1,5 - 2 - 2,5 mm) in cobalto.

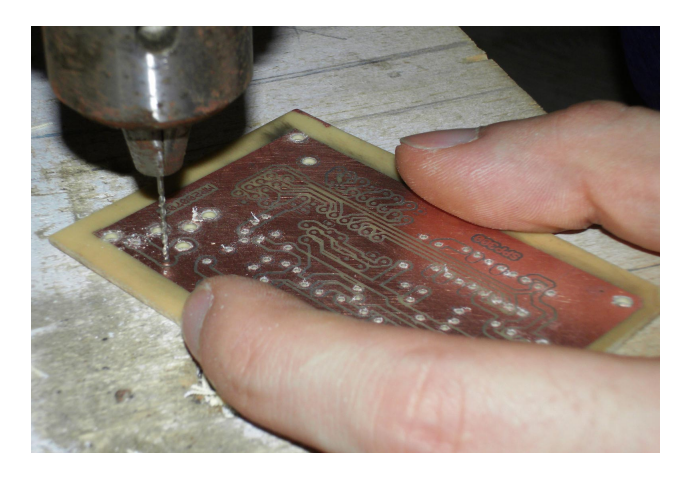

Figura 11: La PCB in fase di foratura

A foratura conclusa prendete ancora un pezzettino di carta vetrata e levigate la superficie, sempre in senso circolare. Pulite la basetta con un po' di detergente ed ammirate la vostra opera.

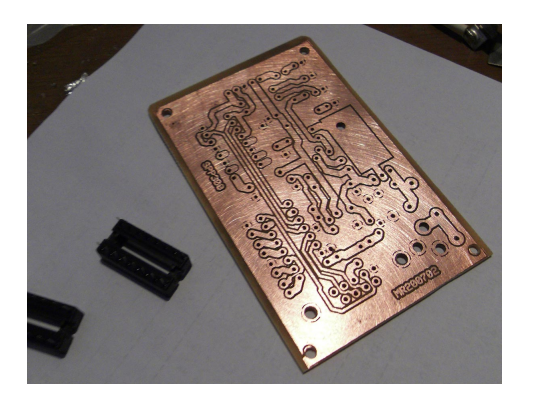

Figura 12: PCB ultimata

L'ultimissimo passo, facoltativo, è quello di prevenire la formazione di ossido sul lato rame della PCB spruzzando della lacca plastificante. Sfortunatamente la lacca appropriata non ha un costo superfluo, quindi anche del semplicissimo plastificante spray può andar bene.

### 3 Conclusioni

Ammettiamo che inizialmente eravamo un po' scettici riguardo questo metodo, per`o fortunatamente abbiamo dovuto smentirci molto presto. Abbiamo realizzato tre circuiti stampati, utilizzando tre tipi di carta differenti, ottenendo degli ottimi risultati; considerando anche la difficolt`a del circuito realizzato. Possiamo però spingerci a dare un semplice accorgimento che di certo migliorerà la qualità del risultato finale. Se siete voi i progettisti del circuito, cercate di realizzare piste che abbiano uno spessore maggiore di 1 mm  $(1,5 - 2 \text{ mm}$  vanno più che bene).

Se conoscete come si realizzano PCB tramite processo litografico avrete capito che questo metodo non è molto diverso. Esistono tuttavia dei svantaggi. Nel processo litografico il master non viene incollato sulla basetta, quindi quest'ultimo può essere utilizzato per realizzare più PCB.

Questa è la nostra ricetta per realizzare semplici PCB fatte in casa. Ovviamente, come ogni ricetta che si rispetti, potete metterci del vostro, senza scostarsi troppo dalle linee guida.

Con questo la guida si conclude. Vi auguriamo buon lavoro.

Qui sotto troverete l'immagine del nostro prototipo realizzato, un semplice Serial PIC Programmer.

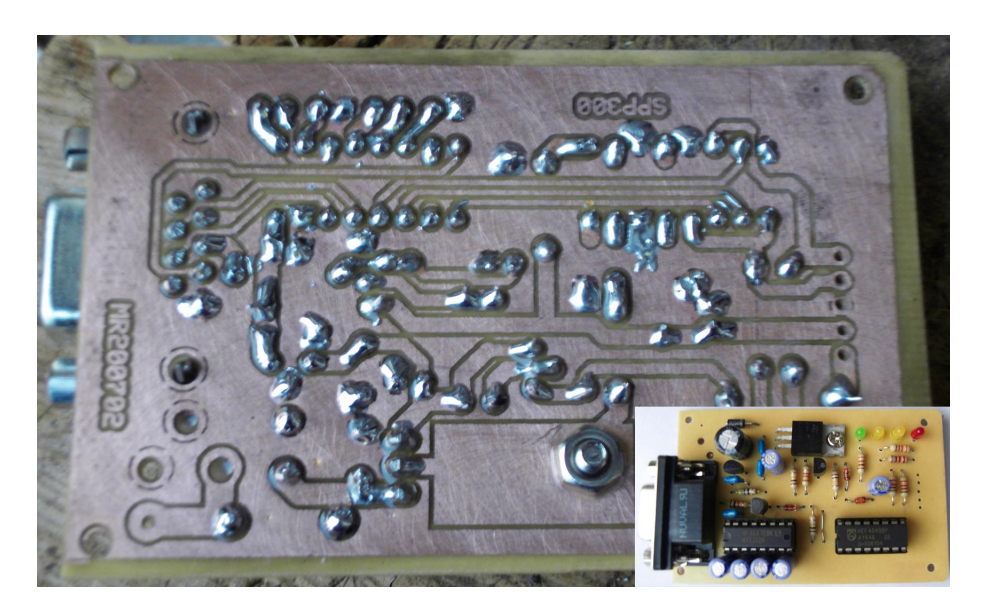

Figura 13: Il nostro prototipo: serial PIC programmer